### **VSC Contract Quote Entry and Submission:**

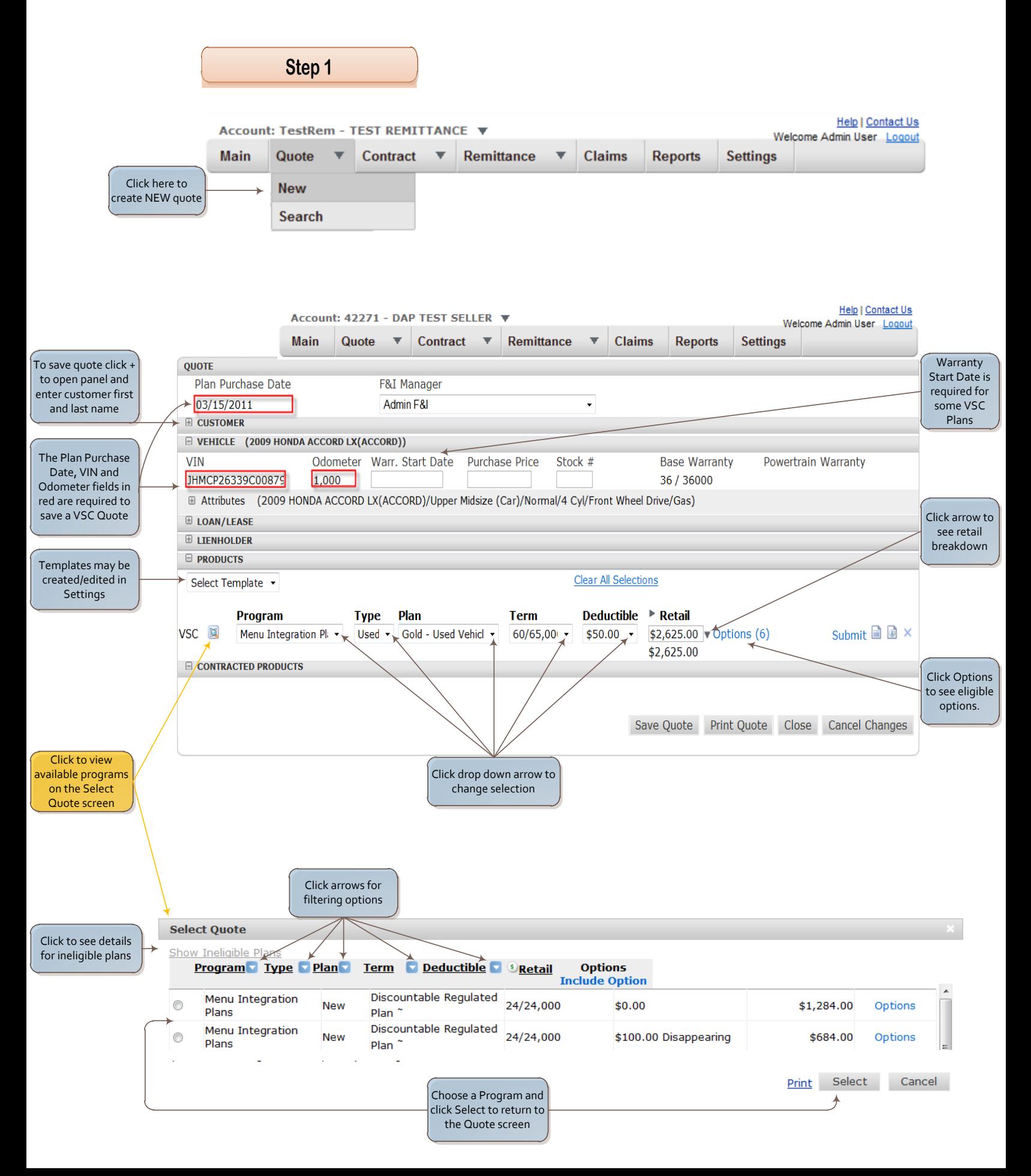

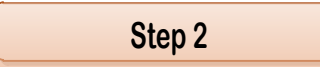

## **Once quote is accepted, complete highlighted areas to print and submit a contract:**

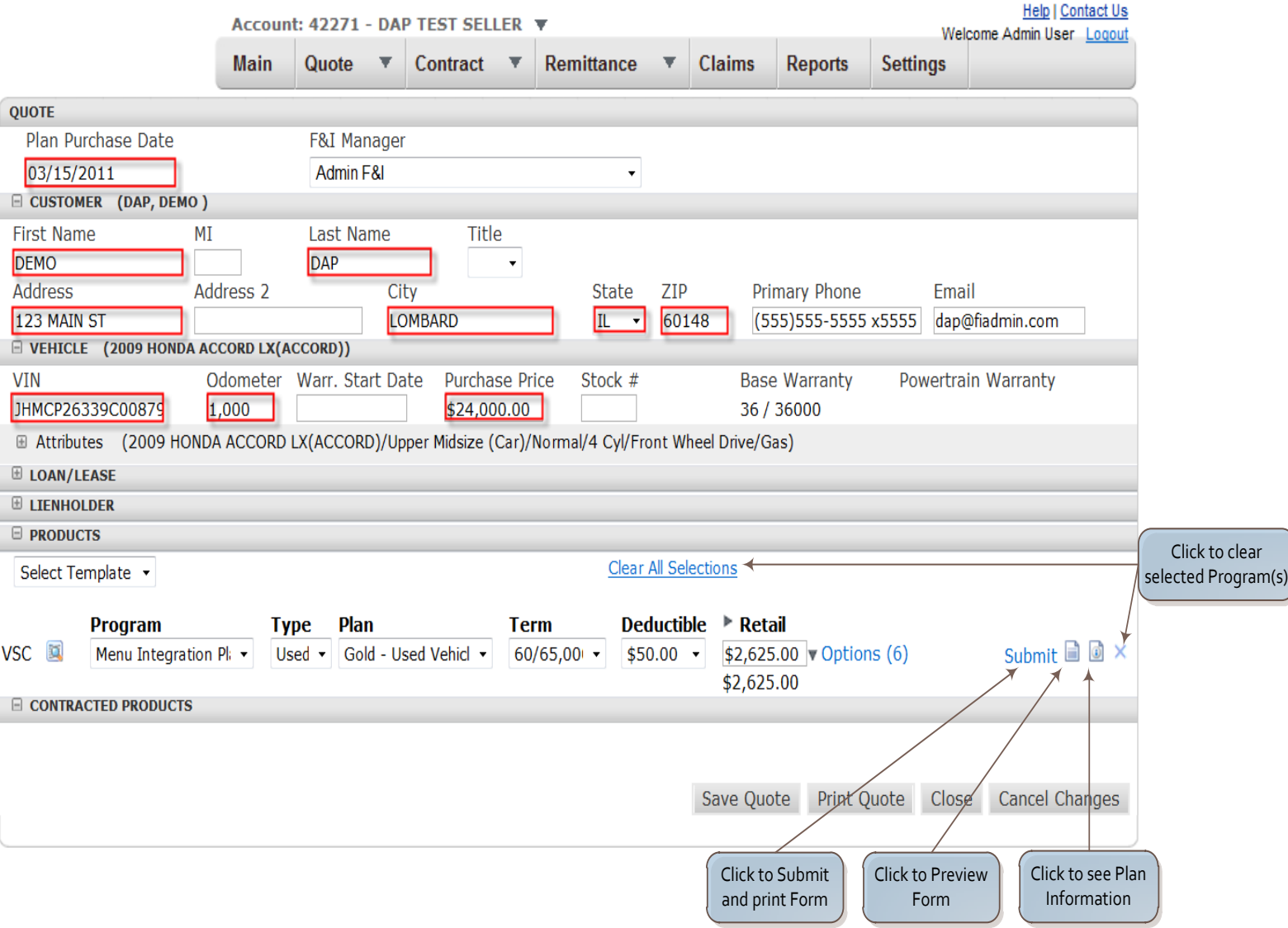

## **Contract Entry:**

**The contract entry page is designed for the dealer's office clerk to enter sold contracts.**

**Enter all information necessary to create a contact.**

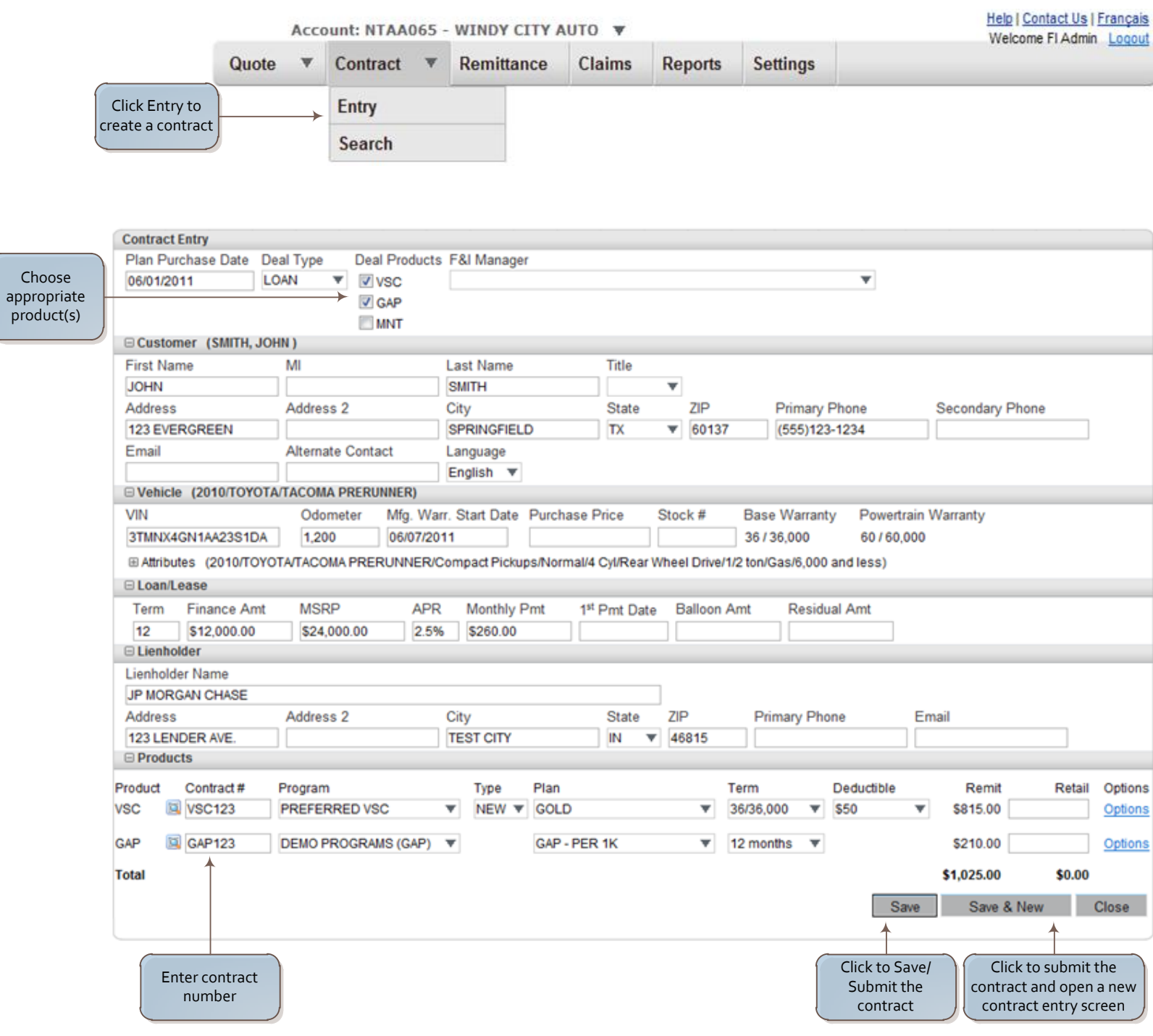

### **Contract Search:**

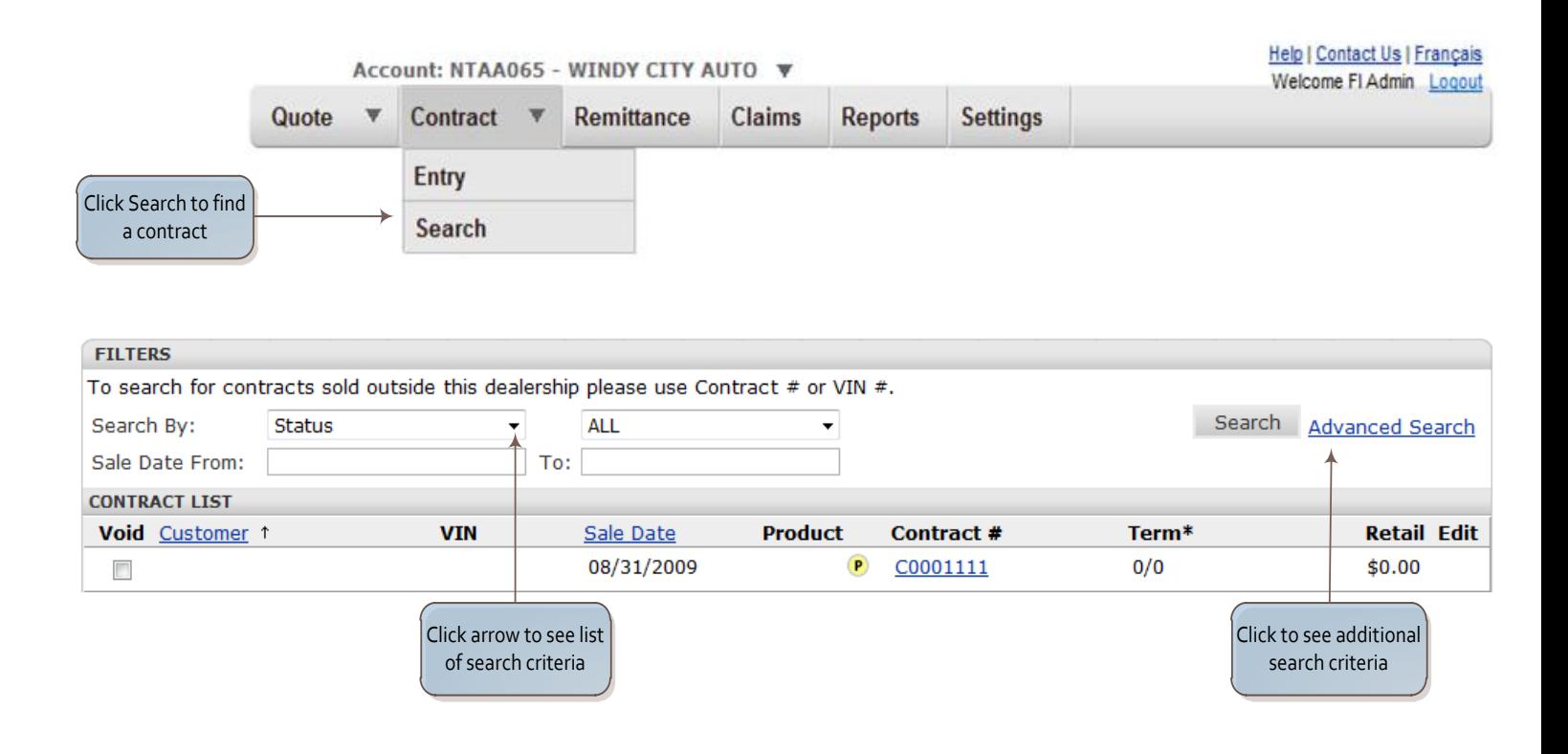

### **Remittance:**

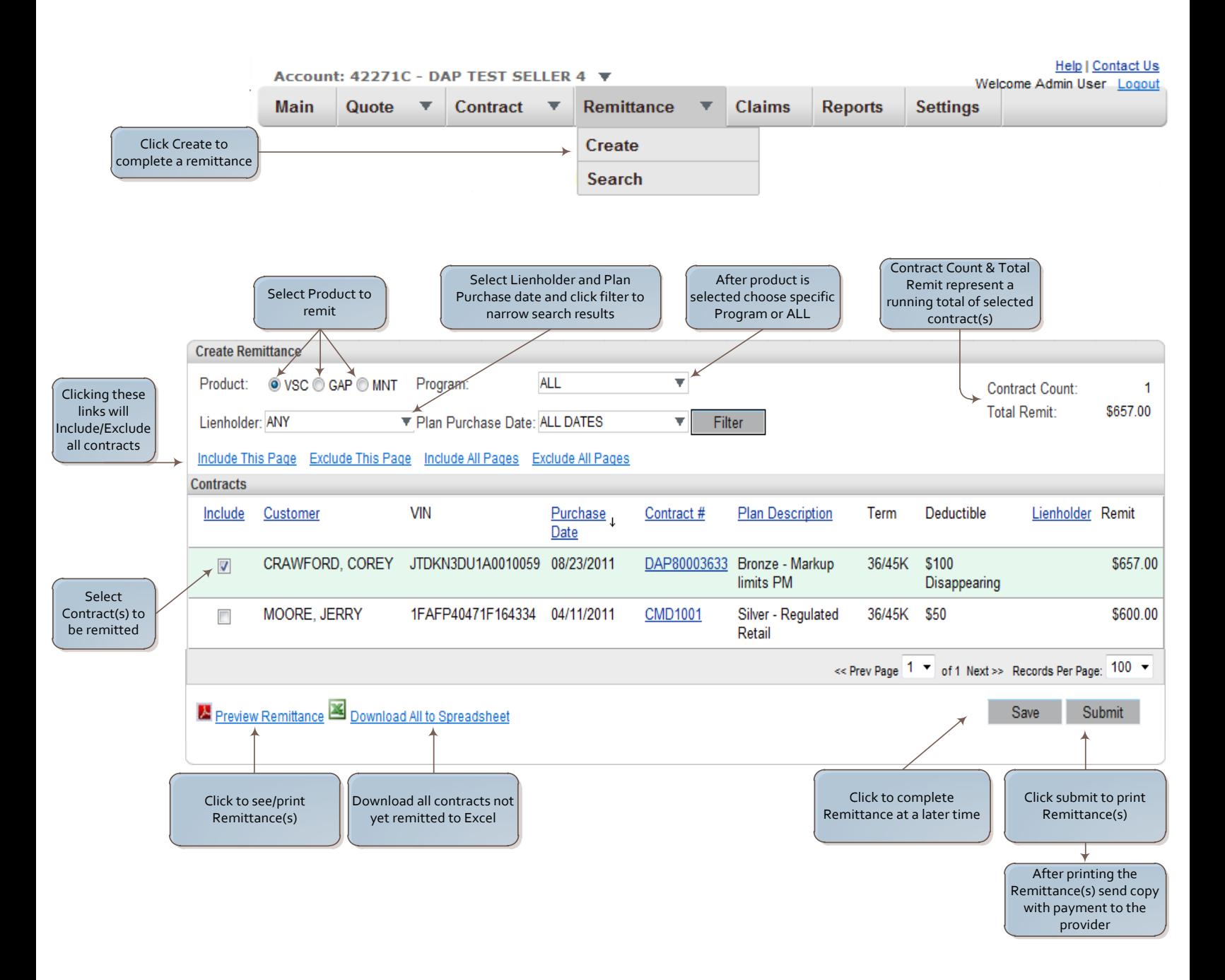

## **Remittance Search:**

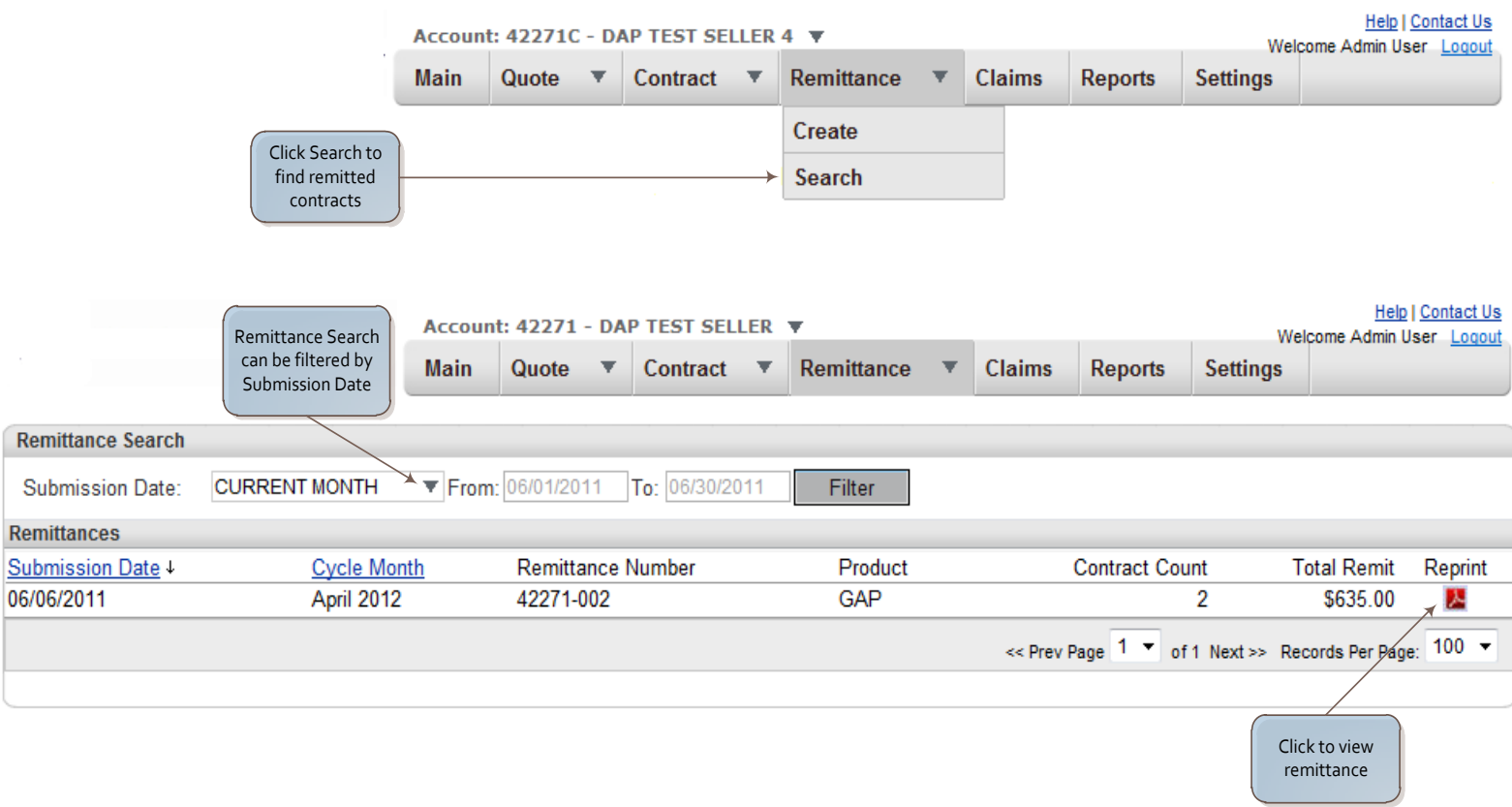

# **Creating and Adding a Claim:**

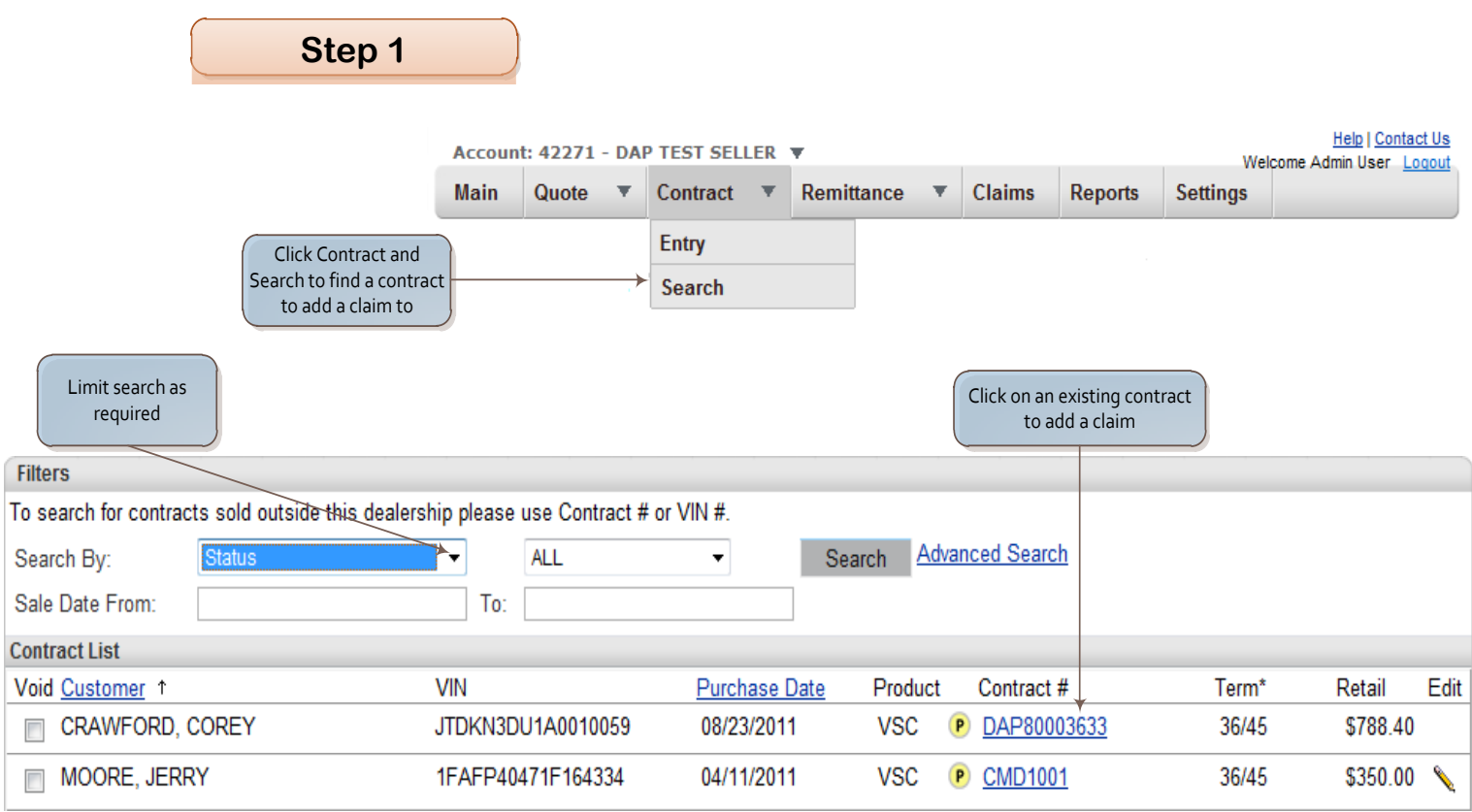

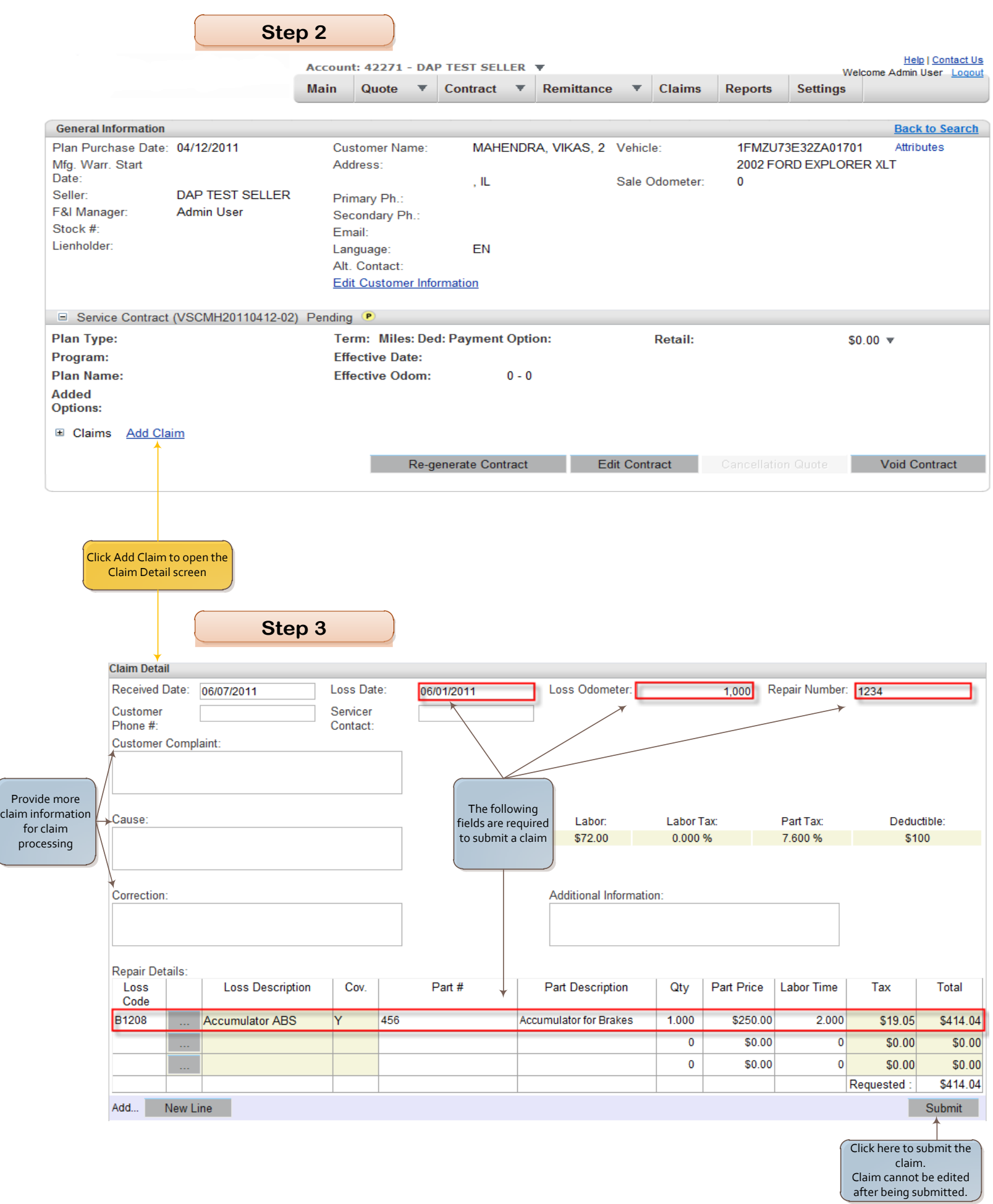

## **Claim Search:**

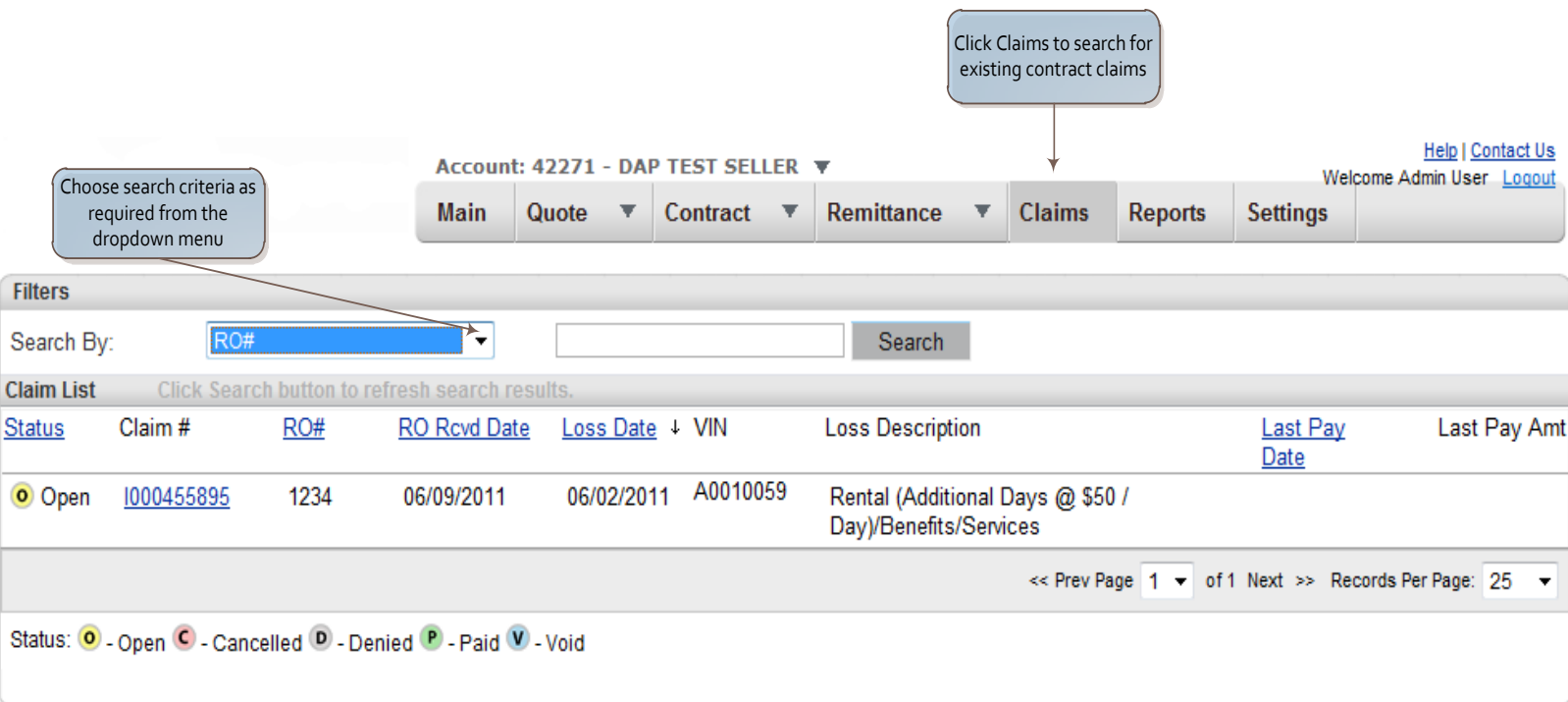

### **Settings:**

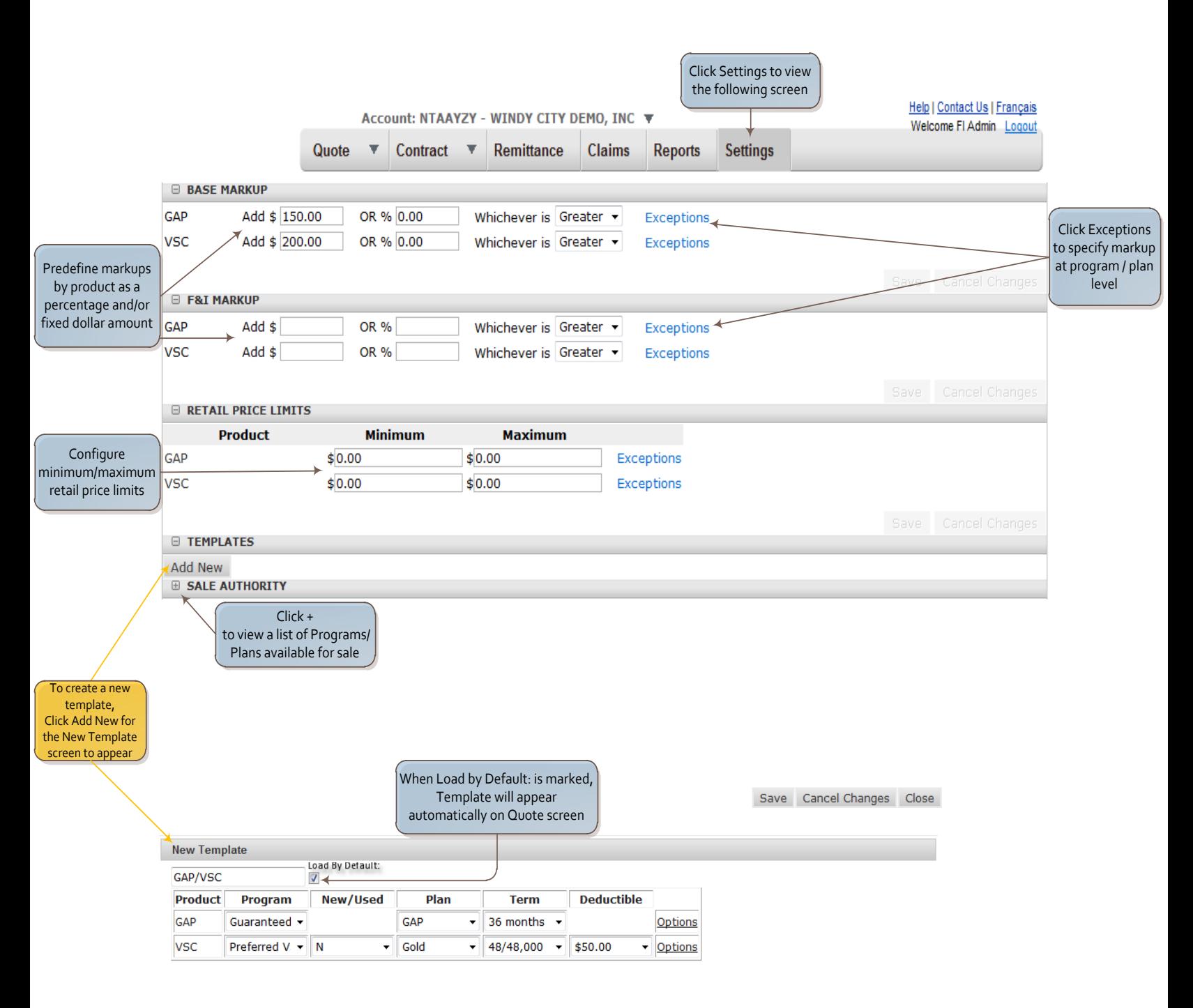

### **Reports:**

#### **Dealers have access to reports that are offered by provider. Click the Reports tab to view a list of reports.**

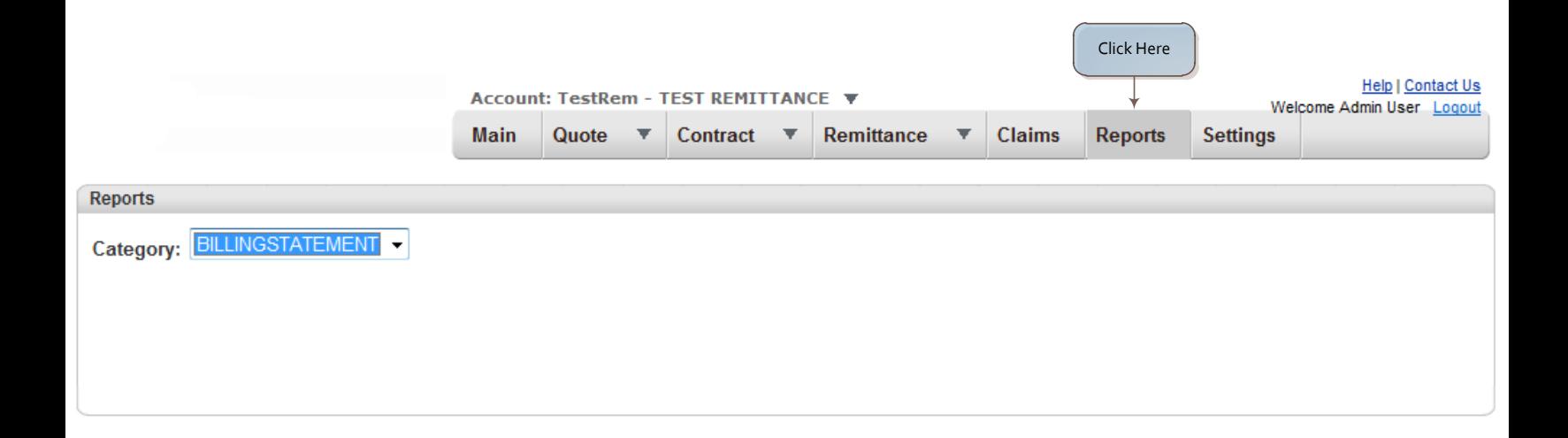